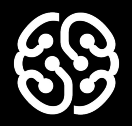

# **Программирование на Python**

Урок 13. Игровое меню и события

#### **Немного повторим прошлый урок**

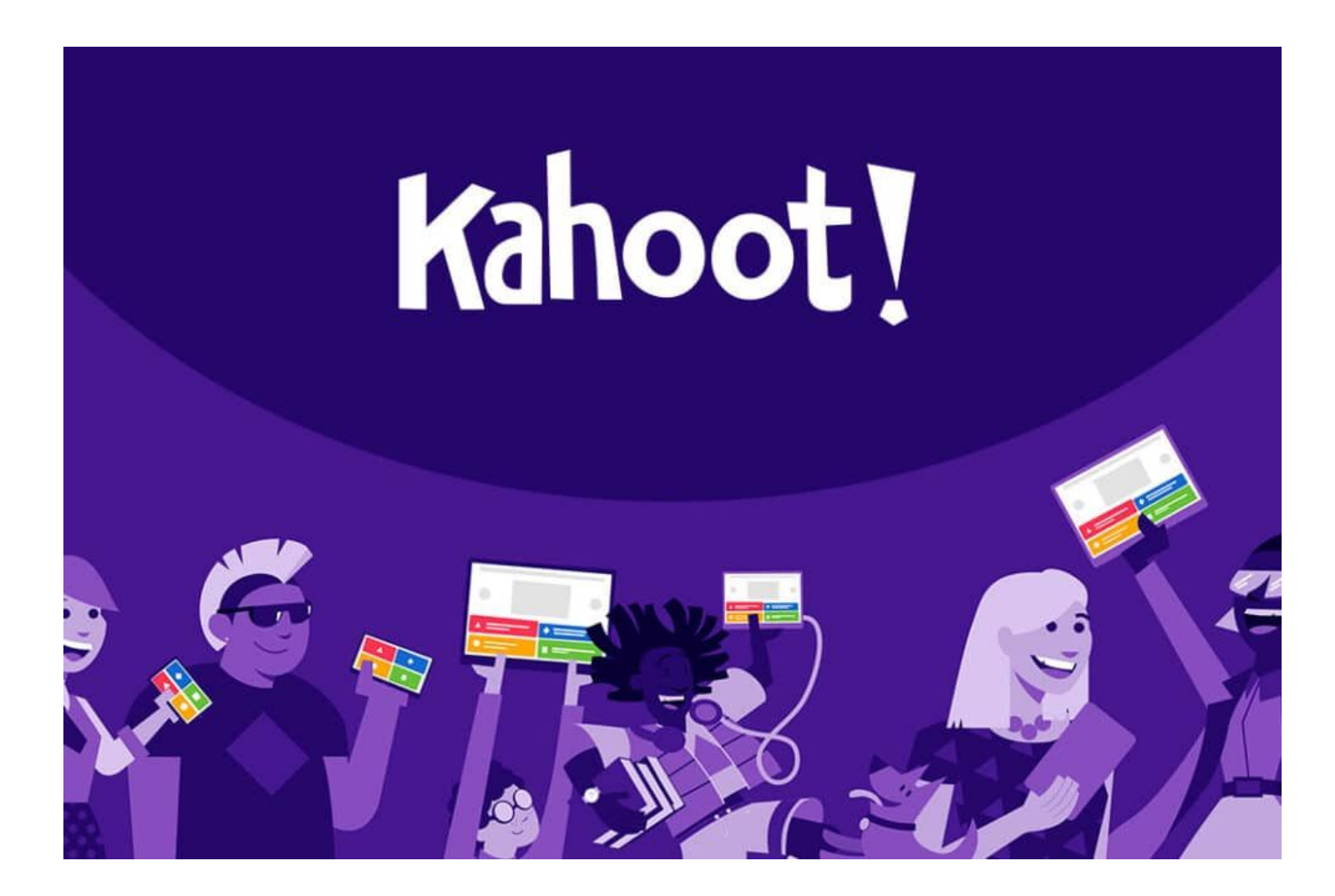

### **Что будет на уроке сегодня?**

Добавим игровое меню

Настроим событие смерти игрока ведущее в игровое меню

Добавим вращающийся фон

# **Вращающийся фон**

### **Класс с фоном**

Мы уже с вами создавали классы несколько раз. И здесь будет всё то же самое. В свойства необходимо добавить всё нужное для вращения:

```
import pygame
from pygame.math import Vector2
snd_dir = 'media/snd/' # Путь до папки со звуками
img_dir = 'media/img/' # Путь до папки со спрайтами
width = 1280 # ширина игрового окна
height = 720 # высота игрового окна
# Создаем класс игрока
class Bg(pygame.sprite.Sprite):
    def __init__(self): # Специальная функция, где указываем что будет у игрока
        pygame.sprite.Sprite.__init__(self) # Игрок - спрайт
        self.image = pygame.image.load(img_dir + 'bg.jpg')
        self.rect = self.image.get_rect()
        self.rect.center = [width/2, height/2]
        self.copy = self.image
        self.position = Vector2(self.rect.center)
       self.direction = Vector2(0, -1)self.angle = 0
```
### **Класс с фоном**

Добавить функцию rotate и вызывать её внутри update:

```
 def rotate(self, rotate_speed):
    self.direction.rotate_ip(-rotate_speed) # Изменяем направление взгляда
    self.angle += rotate_speed # Изменяем угол поворота
    self.image = pygame.transform.rotate(self.copy, self.angle) # Поворот
    self.rect = self.image.get_rect(center=self.rect.center) # Изменение рамки
 def update(self):
    self.rotate(-0.07) # Скорость должна быть маленькой!
```
### **Класс с фоном**

Не забудьте добавить ко всем спрайтам в основном файле игры:

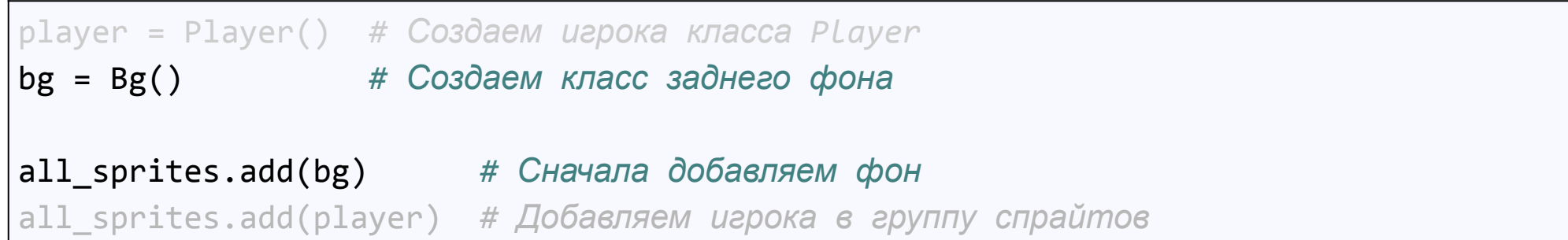

## **Игровое меню**

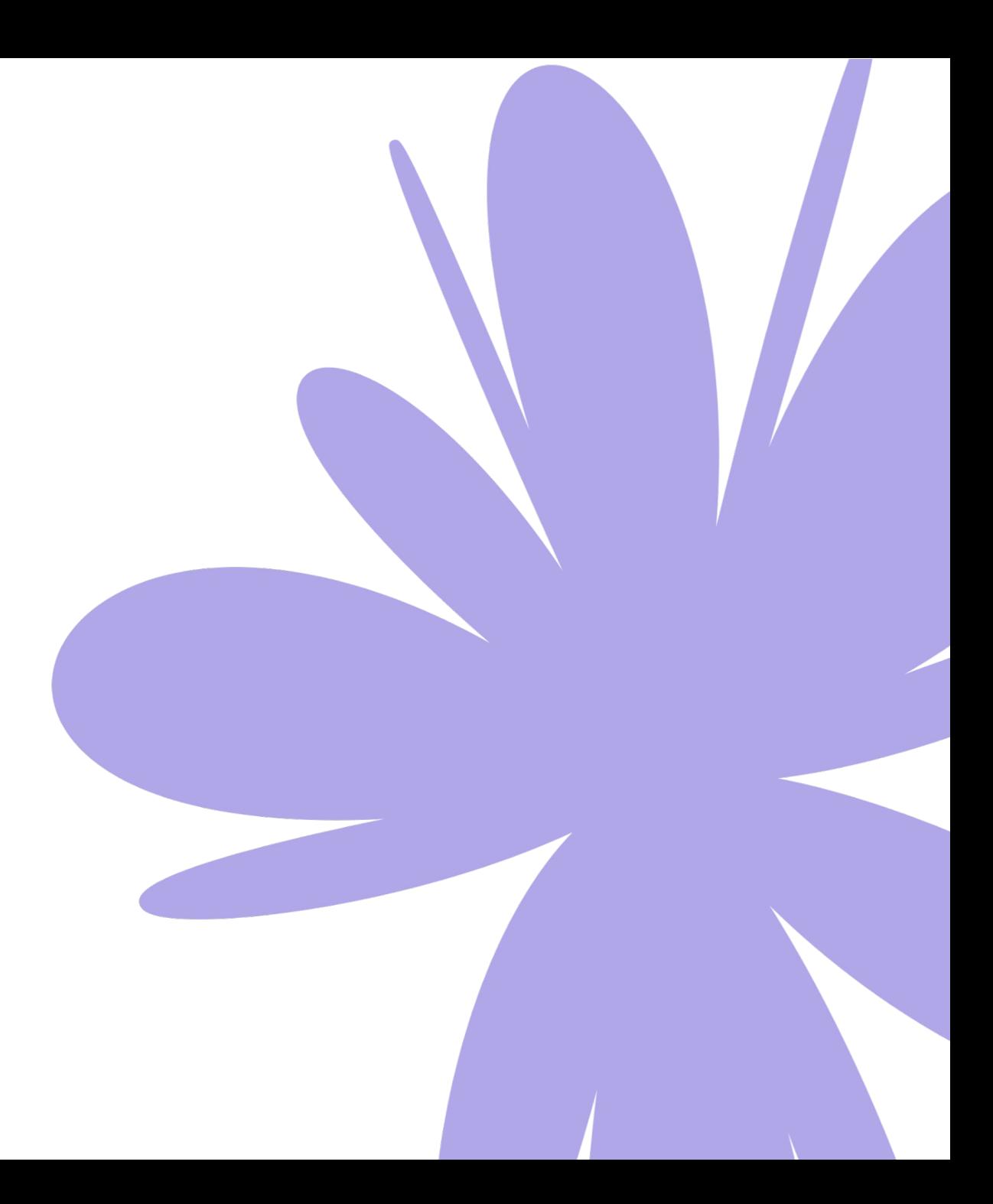

#### **Функция вывода текста на экран**

Это точно такая же функция, как и в прошлой игре, поэтому просто добавим её в наш основной файл игры:

```
def draw_text(screen, text, size, x, y, color):
    font_name = pygame.font.match_font('arial') # Выбираем тип шрифта для текста
    font = pygame.font.Font(font_name, size) # Шрифт выбранного типа и размера
    text_image = font.render(text, True, color) # Превращаем текст в картинку
    text_rect = text_image.get_rect() # Задаем рамку картинки с текстом
    text_rect.center = (x, y) # Переносим текст в координаты
    screen.blit(text_image, text_rect) # Рисуем текст на экране
```
#### **Функция игрового меню**

Функция игрового меню по сути представляет из себя набор вызовов функции draw\_text с отображением определенного текста в нужных частях экрана. Создадим данную функцию прямо перед игровым циклом и добавим в неё сначала вывод заднего фона, а потом вывод нужного нам текста:

```
def menu():
    screen.blit(bg.image, bg.rect) # Включаем задний фон
   draw text(screen, game name, 128, width / 2, height / 4, WHITE)
   draw text(screen, "Arrows for move, space - fire", 44,
           width / 2, height / 2, WHITE)
    draw_text(screen, "Press any key to start", 36, width / 2, height * 3 / 4, WHITE)
    pygame.display.flip() # Отображаем содержимое на экране
```
#### **Ожидание нажатия клавиши**

Чтобы наше меню отображалось постоянно и исчезло только в момент нажатия клавиши, нам придется сделать бесконечный цикл внутри, который будет отслеживать нажатие клавиши, а также нажатие на крестик окна (вдруг захотим закрыть игру так и не начав играть). Организация цикла ожидания очень похожа на организацию игрового цикла:

```
 draw_text(screen, "Press any key to start", 36, width / 2, height * 3 / 4, WHITE)
 pygame.display.flip() # Отображаем содержимое на экране
run = True while run:
    timer.tick(fps) # Тикаем игровой таймер
    for event in pygame.event.get(): 
        if event.type == pygame.QUIT: # Событие закрытия окна
           pygame.quit()
        if event.type == pygame.KEYUP: # Событие нажатия любой клавиши
           run = False
```
# **Перерыв 10 мин**

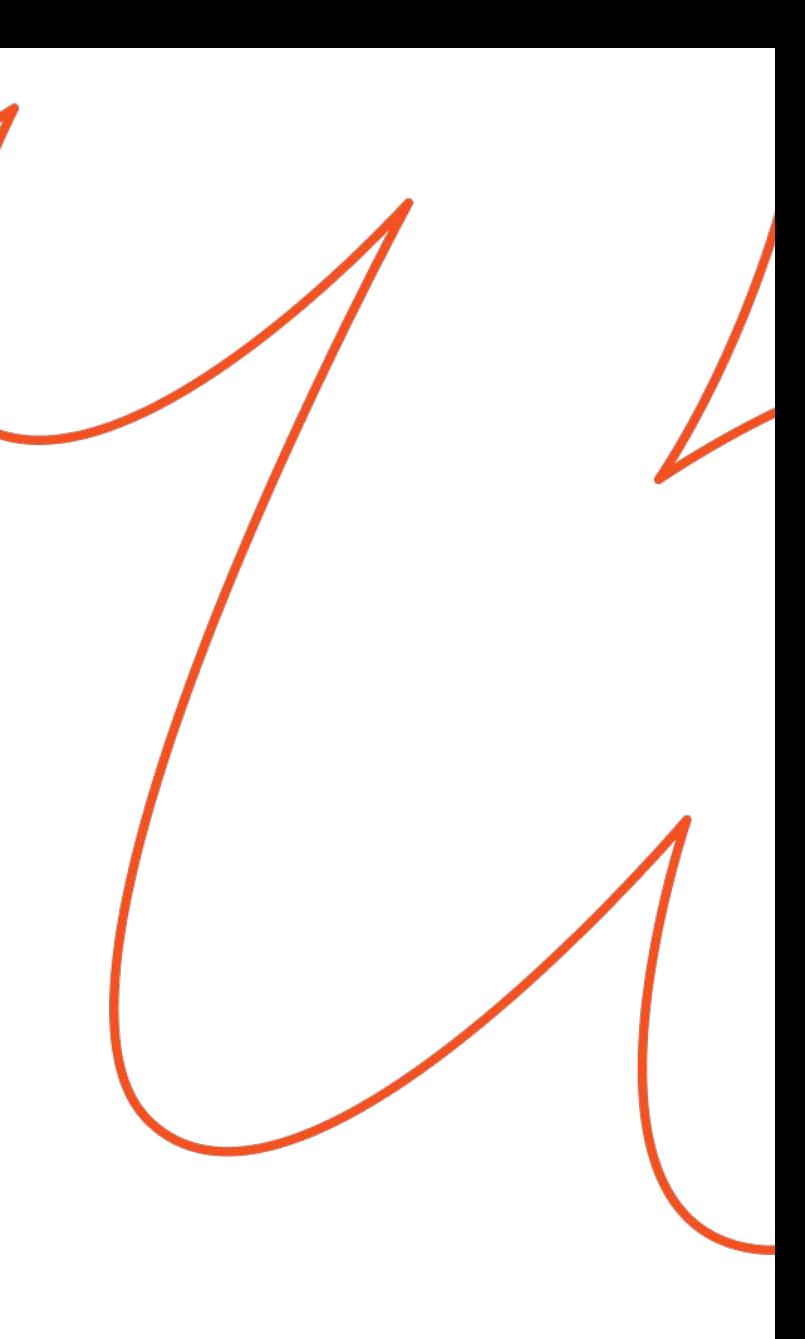

## **Включение игры и рестарт**

#### **Признак конца игры**

Теперь нам необходимо немного изменить наш игровой цикл, так чтобы он в самом начале отображал наше игровое меню. А также возвращался всякий раз, когда игрок умирал.

Для этого до игрового цикла мы заведем переменную которая будет определять конец игры. Сделать это нужно до игрового цикла. И так как наша игра еще не началась, то запишем в неё значение True:

game\_over = True

А внутри игрового цикла мы проверим её значение. И если она будет равна True, то просто

включим наше игровое меню, а состояние конца игры переключим в False:

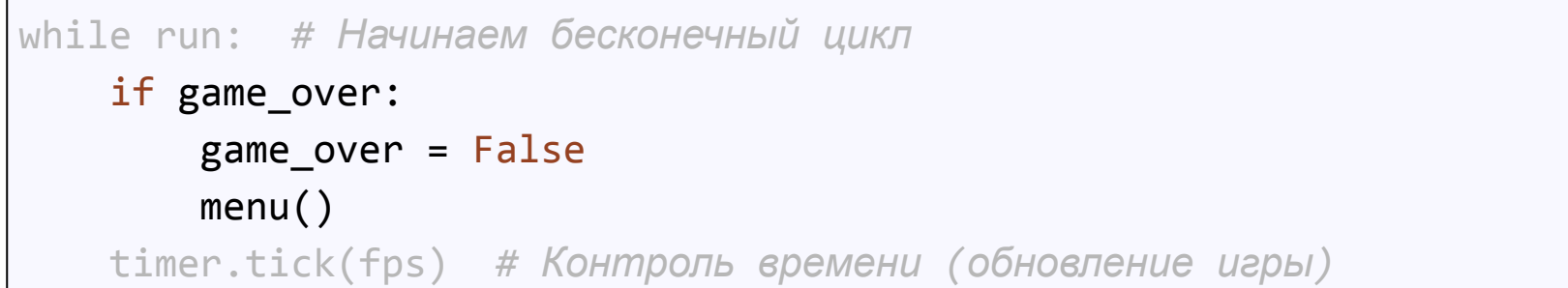

### **Событие смерти игрока**

Теперь осталось только найти событие, когда игрок умирает и поменять переменную run, которая отвечает за игровой цикл на переменную game\_over, которая отвечает за конец игры:

```
if scratch:
     sprite = get_hit_sprite(scratch)
     sprite.snd_scratch.play()
     player.hp -= 1
    if player.hp <= 0: game_over = True
```
#### **Воскрешение игрока и рестарт**

Всё работает отлично, мы действительно попадаем с вами обратно в игровое меню. Правда есть одна проблема - заново запустить игру по второму разу не получится. А всё потому, что у нас значение здоровья игрока как было 0, так и осталось 0. Нужно это изменить, дописав несколько команд внутри проверки на конец игры.

Просто пересоздадим игрока, просто вызвав у него функцию, которая запишет все его свойства заново:

```
while run: # Начинаем бесконечный цикл
    if game_over:
        player. init ()
```
### **Респаун мобов**

Игрок перерождается с нуля, а вот мобы остаются в прежнем состоянии. Чтобы этого избежать и к тому же добавить еще возможность появления новых мобов, когда закончатся старые, давайте напишем отдельную функцию, в которой мы будем просто создавать этих мобов и добавлять в соответствующие группы. Причем функция будет создавать указанное количество мобов, передаваемое через параметр. **До игрового цикла** напишем нашу функцию.

```
def new_mobs(count):
     for i in range(count):
        el = EnemyLeft()
         er = EnemyRight()
        et = EnewTop() eb = EnemyBottom()
         all_sprites.add([el, er, et, eb])
        mobs sprites.add([el, er, et, eb])
```
### **Респаун мобов**

А создавать мы их будем именно в момент отображения игрового меню. Правда сначала нам необходимо очистить группу от старых спрайтов на случай, если они там останутся после проигрыша игрока:

```
while run: # Начинаем бесконечный цикл
    if game_over:
       player.__init__() # Пересоздаем игрока
       for sprite in mobs_sprites: # Очищаем группу спрайтов
          sprite.kill()
       new_mobs(1) # Создаем мобов каждого по 1 штуке
       game_over = False 
       menu()
```
# **Уровни в игре**

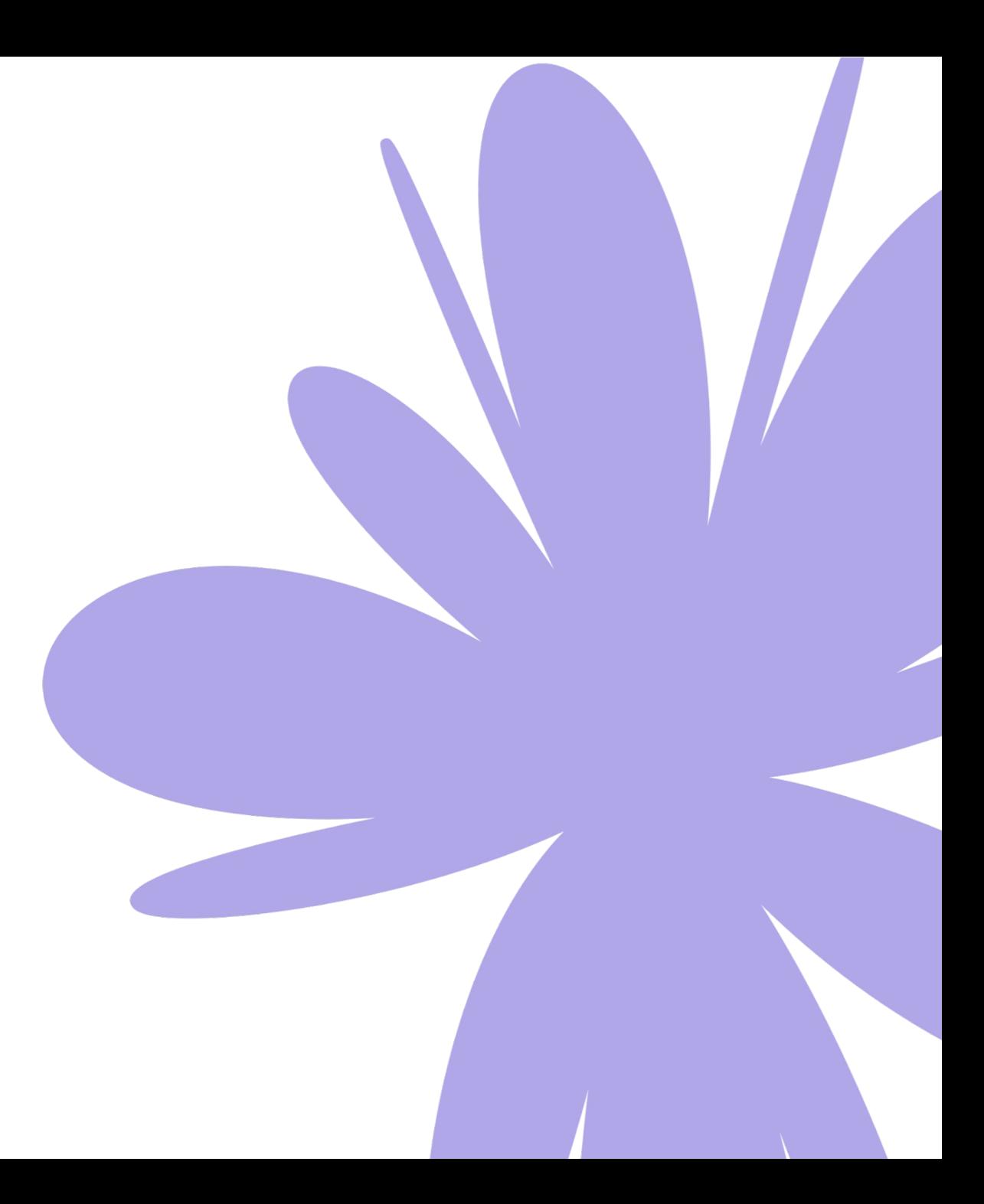

#### **Переменная с уровнями**

Создается как обычная переменная. До игрового цикла. Начальный уровень равен 1:

 $level = 1$ 

#### **Генерация мобов в зависимости от уровня**

Давайте изменим вызов нашей функцию генерации мобов так, чтобы с каждым уровнем, мобов появлялось все больше. Для этого мы просто будем передавать номер уровня в момент вызова функции:

```
while run: # Начинаем бесконечный цикл
    if game_over:
       player.__init__() # Пересоздаем игрока
       for sprite in mobs_sprites: # Очищаем группу спрайтов
          sprite.kill()
       new_mobs(level) # Создаем мобов по уровню
       game_over = False 
       menu()
```
#### **Управление уровнем**

Должно происходить, когда мобов не останется. Идем в игровой цикл и сразу под событием где

фиксируется попадание пули в моба пишем проверку:

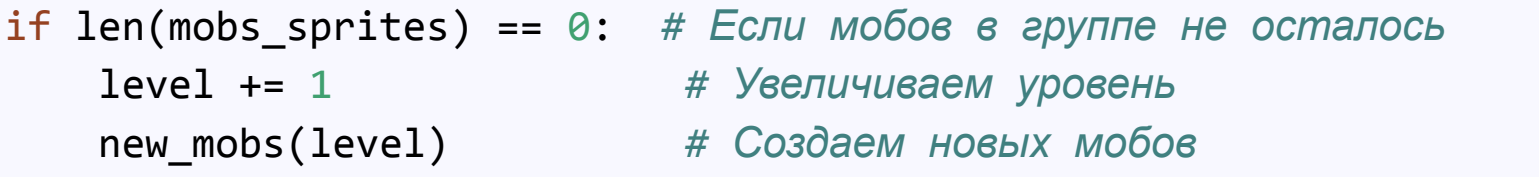

Также нам необходимо сбросить уровень до 1, когда игрок умрет и код перейдет в наше меню. Поэтому добавим еще там строчку кода:

```
if game_over:
   level = 1player.__init__()
```
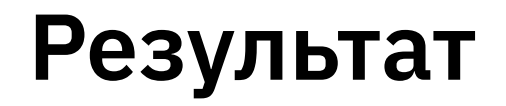

Весь проект с готовыми файлами можно скачать здесь:

https://github.com/ronmount/gb\_shooter/archive/refs/heads/lesson5.zip

### **Итоги**

- ✔ Изучили способы контроля жизни объектов
- ✔ Повторили способ отображения жизней на экране
- ✔ Научились делать покадровую анимацию
- ✔ Добавили Жизни игровым объектам
- Отобразили здоровье игрока на экране
- Создали Взрывы в момент уничтожения мобов

#### **На следующем занятии:**

Разделимся на команды Партавия Начнем групповую разработку над новой игрой

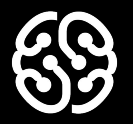

# **Немного повторим**

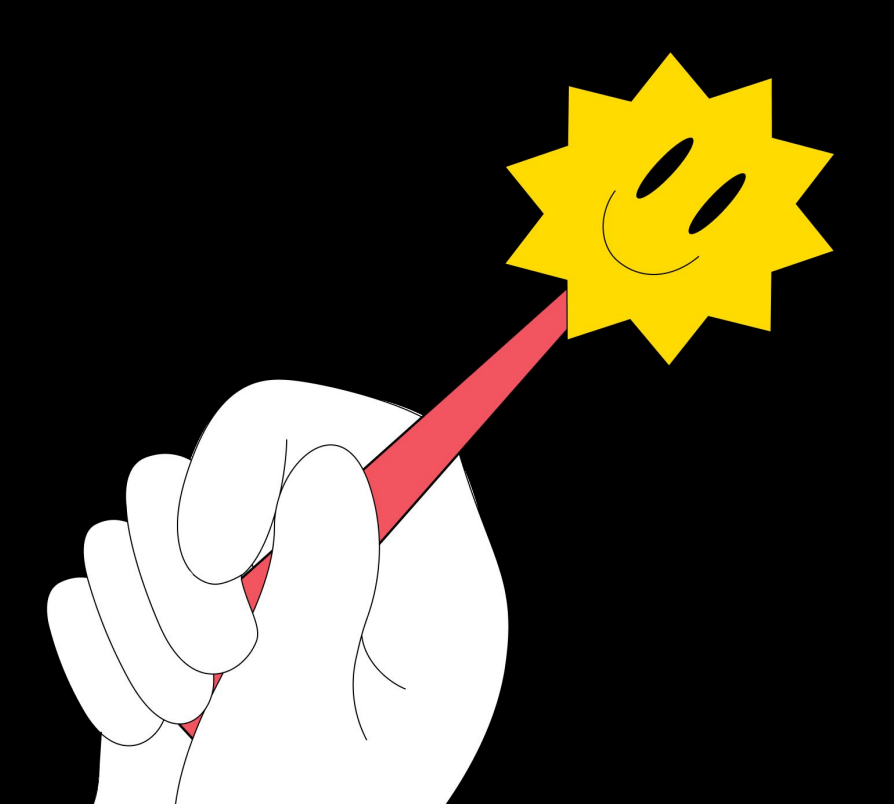

### **Почему для игрового меню нужен бесконечный цикл?**

### **Можно ли менять положение и надписи игрового меню?**

### **Зачем нужно удалять все спрайты, когда игрок умер?**

### **Как pygame понимает, что нужно включить следующий уровень?**

Урок 13. Игровое меню и события

# **Ваши вопросы**

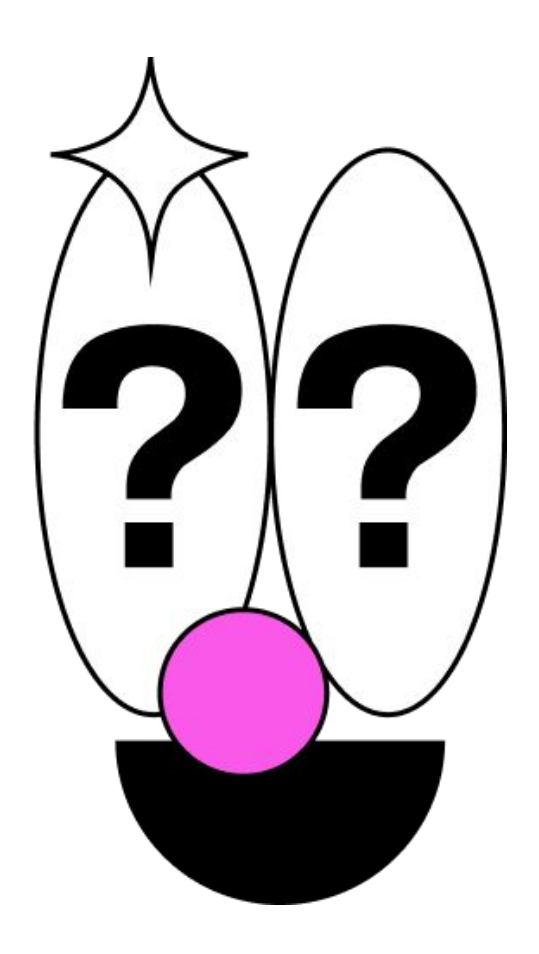

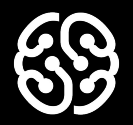

# **Спасибо за внимание**

### **Домашнее задание**

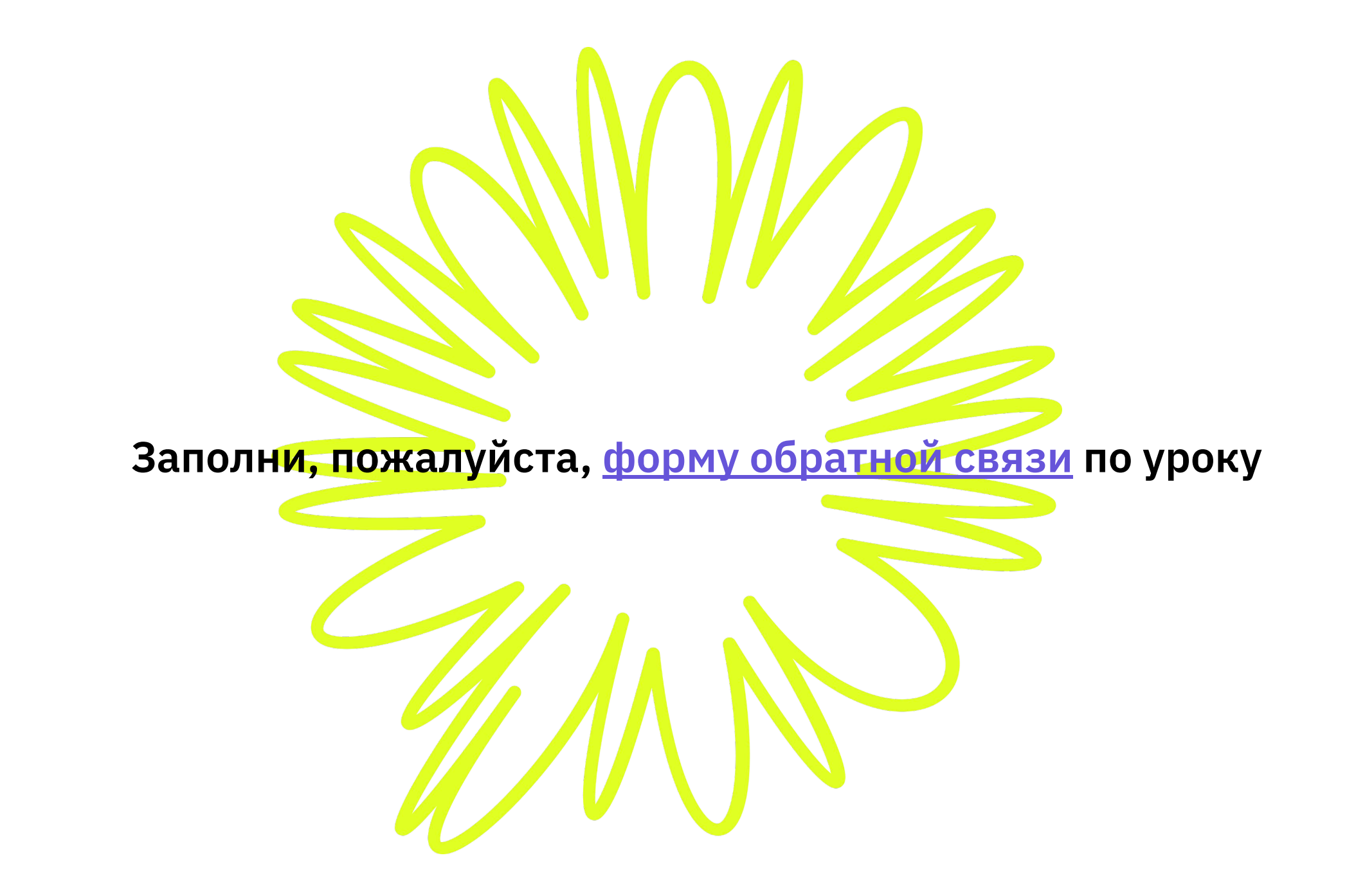

#### **Напоминание для преподавателя**

- **Проверить заполнение Журнала**
- **Заполнить форму Т22**